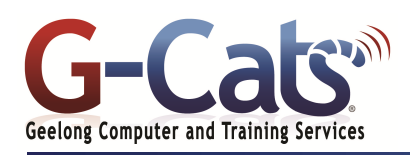

## **LEARNING OUTCOMES**

By the end of this course participants will be able to:

- \* Start, navigate and generally work with Microsoft Publisher
- \* Understand concepts essential to the use of Publisher
- \* Work with objects and frames in a publication
- \* Work with text in a publication
- \* Enhance the text in a publication
- \* Perform a mail merge in Microsoft Publisher
- \* Create drawings
- \* Create WordArt objects
- \* Create stationery using Microsoft Publisher
- \* Use layout and page techniques to enhance publications

### **PREREQUISITES**

It is recommended that participants have basic experience with the underlying operating system, i.e. an ability to navigate the environment using a mouse and keyboard plus an understanding of computer file storage.

### **CUSTOMISATION**

L

28 Fenwick Street GEELONG VIC 3220

1 full session.

In addition to our standard courseware, we can adapt course content and flow to your specifications.

This course is delivered over

# **COURSE OUTLINE**

#### **MICROSOFT PUBLISHER 2019**

- \* Opening Publisher 2019
- The Publisher 2019 window
- Closing Publisher and saving files

#### **CREATING A PUBLICATION**

- Selecting a publication type and template
- Opening an existing publication
- Using colour schemes
- Modifying the font scheme

#### **TEXT FORMATTING**

- Creating a text box and entering text
- Selecting text
- Modifying font colour & fonts
- Modifying line spacing
- Modifying text alignment
- Inserting drop caps
- Inserting symbols
- Inserting the date and time
- Using the format painter
- Using undo and redo
- Using kerning, tracking & scaling
- \* Inserting bullets & numbers

#### **PAGE FORMATTING**

- \* Inserting pages
- Moving and deleting pages
- Inserting page numbers
- \* Inserting sections
- \* Inserting headers and footers
- \* Creating left and right page margins

#### **DRAWING**

- Creating AutoShapes
- Copying And Moving Shapes
- Formatting AutoShapes
- Drawing and Formatting Lines
- Ordering and Grouping Objects
- Using The Design Gallery

#### **WORDART**

- Creating WordArt
- Formatting WordArt
- Adjusting Shadows In WordArt
- Using AutoShapes With WordArt
- Creating WordArt From Existing Text
- Centring And Spacing WordArt

#### **TEXT BOXES**

- Inserting and Moving a text box
- Modifying text box direction
- Resizing a text box
- Text fit
- Deleting a text box

# **PUBLISHER 2019 THE COMPLETE COURSE**

- **ARRANGING OBJECTS**
	- \* Displaying the rulers \* The horizontal and vertical guides
	- The layout guides dialog box
	- Baseline, grid and margin guides
	- Align commands
	-
	- Distribute and Nudge commands

### **PERSONALISING THE PUBLICATION**

- \* Customizing the background
- Applying a colour scheme
- Creating a customised colour scheme
- Deleting a colour scheme
- Applying, creating & deleting a font scheme
- \* Inserting information into a publication
- Creating and editing a new business information set

#### **TABLES**

- \* Inserting and selecting tables
- Merging and splitting cells
- Deleting tables
- Using table AutoFormat
- Format table dialog box options
- Entering text in a table
- Changing font size in tables
- Changing rows and columns
- Applying borders/shading to a table
- Aligning and indenting in tables
- Merging cells in a table
- Applying BorderArt To Tables

#### **MASTER PAGES**

Last Updated 15 January 2019 Telephone 03 5229 7121

- \* Master pages
- Creating, editing and applying master pages

**PUBLISHER CUSTOMISATION OPTIONS**

\* Auto Recover options Auto Correct options Spelling options

**PROOFING AND PRINTING**

\* Spell checking a publication Print preview and zoom \* The design checker \* Printing options

\* Packing a publication options

\* Portrait and Landscape

\* Setting Up Folded Cards

**STATIONERY AND PAGE ORIENTATION**

\* Setting Up Envelopes and Labels

www.g-cats.com.au